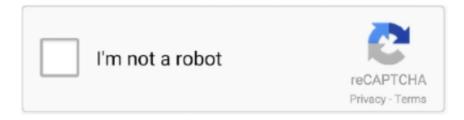

# Continue

1/4

## **Format For Mac Hard Drive**

Click on the Start button to initiate the scanning process Step 2: Scan Results:Depending on the data that is lost or deleted, scanning will take some time.. As the process finishes, the files will be displayed on the screen according to their respective format.. Part 4 Different Formats of Hard Drive for Mac:Mac Hard drives have wide support for formats but there are two major formats that are preferably used by the Mac users.. A drive can be used on any type of computer - PC or Mac But in order for the computer and drive to talk to one another, the drive has to be formatted.. Before you erase a disk, make sure that you have a backup of the files you want to keep.. You can consider disk formatting in macOS in various circumstances Whether your system has corrupted data, damaged software, impending system upgrade, storage is full, or it is running slow, formatting will fix a lot of issues.. Let's take a look at the different types of formats, and which are best for video production.. Hard drives set up for use on Windows machines only will often use NTFS, while Macs will use HFS+.. Part 1 Situations When Formatting a Hard Drive on Mac:Before you get deep, you must understand what is the drive formatting.

Mac OS Extended: Talking about Mac OS Extended, it is perfectly suitable if you want to use a drive for backup. It is usually done during the OS installation or adding a new disk Reformatting is done to free the storage space from the previous content stored in it. You can decide whether you want to look for files according to file type or file path.. Enter the given information-Name- Enter a name for the disk such as Macintosh HD/SSD/USB Drive or anything else you want.. The Time Machine feature of Mac still doesn't have support for APFS disk In case you select this format, Time Machine will prompt you to reformat the drive.. So, you can't simply use the same drive with both Windows and Mac As a result, you will need to format the hard drive for Mac.. FAT32 has a maximum file size of 4 GB per file The limitation affects both Mac and PC users.. Step 1: Connect the USB drive or external drive to Mac and launch the Disk Utility from Applications.

#### format hard drive

format hard drive, format hard drive windows 10, format hard drive for mac, format hard drive for mac and pc, format hard drive from bios, format hard drive from command prompt, format hard drive for xbox one, format hard drive for ps4, format hard drive windows, format hard drive windows 7, format hard drive to fat32

You can easily add or delete volumes in APFS containers Each volume within an APFS container can have its own APFS format—APFS, APFS (Encrypted), APFS (Case-sensitive), or APFS (Case-sensitive, Encrypted).. So, whether you wish to format the internal hard drive, external drive, or a USB flash drive, the procedure is the same for all.. 6 Change the Partition Layout from Current to 1 Partition 7 Click Options, Select Master Boot Record, and click OK.. To format an external hard drive for Mac with Time Machine, you must follow the steps below.. Image from ShutterstockYou may be using only Macs or PCs in your own office, but you will also need to take into account what type of machines your client is using.. But the reality is quite different Whether it is a hard drive or USB or internal drive, Mac uses different format support.. 'I just bought a new USB flash drive and a hard drive for extra storage, but they are not compatible with my Mac.. See alsoPartition schemes available in Disk Utility on MacAbout Disk Utility on MacVideo editors will often find that they need to share files between a PC and a Mac.. Mac OS Extended (Case-sensitive, Journaled, Encrypted): Uses the Mac format, is case-sensitive to folder names, requires a password, and encrypts the partition.

### format hard drive mac

Once the formatting is complete, you can use the disk for a backup drive, sharing, time machine backup, or any other requirement.. Step 3: Preview and Recover Formatted Data:As soon as the data is displayed on the screen, you can have a preview of the files.. If the normal scan doesn't work for you, Recoverit also has a deep scan mode to look deeper for the deleted and lost files.. Part 3: Bonus Tip – Data Recovery from Formatted Hard Drive on Mac Disk Utility User GuideDisk Utility on Mac supports several file system formats:Apple File System (APFS): The file system used by macOS 10.. A single high resolution file can easily go over 4 GB, so Fat32 may not the best format.. That said, if you are using both a PC and Mac in the workflow, you'll need to use a different format.. 3 Open Disk Utility 4 Select the external hard drive on the left-hand side 5

Click the Partition tab.. APFS: Uses the APFS format APFS (Encrypted): Uses the APFS format and encrypts the volume.. Formatting Hard Drive (Windows)Image from Shutterstock1 Right-Click on the Windows icon in the lower left-hand corner.. Mac OS ExtendedChoose one of the following Mac OS Extended file system formats for compatibility with Mac computers using macOS 10.

# format hard drive for mac and pc

Some people confuse the term with reformatting Basically, formatting is the process of preparing the storage devices such as hard disk drive, solid-state drive, USB flash drive, or any other for initial use.. If you work solely on a Mac, but need to send files to someone working on a PC, your external hard drive needs to be set up for both operating systems. You can download the software from the official website and install it immediately on Mac.. While APFS is optimized for the Flash/SSD storage used in recent Mac computers, it can also be used with older systems with traditional hard disk drives (HDD) and external, direct-attached storage.. Choose one of the following APFS formats for Mac computers using macOS 10 13 or later.. It is a complete data recovery solution that is capable of recovering all kinds of files with wide format support of 1000+.. 10 Select exFat (or MS-DOS FAT for a FAT32 format) 11 Hit Apply, then click on Partition.. This article explains about file systems and provides instruction to format a drive on Windows and Mac.. You can repurpose any hard drive to work with your Mac Macs running OS 10 5 and higher - Leopard to Yosemite - include the Disk Utility program that allows users to check and repair disks and drives and to format.. If you have mistakenly formatted the data that you still need, Recoverit is the best chance you have to get the files back.. To do this, you will need to use either exFAT or FAT32 formats This will allow you to use the hard drive on both a Mac and PC.. Take a look at the scenarios given below and you will be sure that disk formatting will help you.. If the macOS installer can't see the disk or unable to install it In case the macOS installer says that the drive can't be installed because it is a part of Apple RAID. Under all these situations, formatting is most likely to fix your problems and you will be able to use the drive on Mac.. 4 Click Format 5 Name the hard drive 6 Select exFAT (or FAT for FAT32) 7 Click OK.. The only solution I can find is to format the drives but I don't know how to perform it.. macOS 10 13 or later supports APFS for both bootable and data volumes APFS allocates disk space within a container on demand.. The supported Mac formats for the drive are explained below:APFS:The APFS format is optimal for Solid State Drive such as flash drives.. Best Format For Mac External Hard DriveMac Disk Format TypesMac And Windows Compatible FormatPlease see below on how to reformat your external hard drive on Mac and Windows.. Can someone tell me how do I format a new hard drive for Mac?'There are lots of people who mistakenly think that the USB drives and hard drives format don't really matter.. If data is lost from an external drive or USB flash drive, then you'll have to connect the drive with the system and then specify the location.. 13 or later Mac OS Extended: The file system used by macOS 10 12 or earlier MS-DOS (FAT) and ExFAT: File systems that are compatible with Windows... Step 3: As you click on the Erase button, you will see several fields in the section.. When you are formatting disk on Mac, keep some things in mind Never ever change the inbuilt format of a Mac drive.. Cannot Format Drive In UseLacie Hard Drive Format For Mac And PcFormat For Mac Hard DriveFormat External Hard Drive MacFormat For Mac And Pc Hard Drive Sep 03, 2020 • Filed to: Solve Mac Problems • Proven solutions Launch Disk Utility.. But you don't need to panic You can get your hands on Recoverit data recovery for Mac.. Cannot Format Drive In UseThe basic operation is termed as low-level formatting which means erasing the existing data on the disk.. There are numerous other formats too which will be displayed in the dropdown menu.. FAT32 is often used among general users, but FAT32 has limitations that can affect filmmakers.. Eventually you will find out that you may not be working on the same operating system (OS) as others.. Use these steps to format external hard drives for both operating systems Top Image via Hard Drive LabelsAs a video editor or Digital Imaging Technician, you will often need to share files with others.. Along with the flash drives, this format is also faster and more reliable for Mac hard drives.. If you want to quickly erase all content from the drive permanently without leaving a trace of data on it.. Either head to Applications Utilities, or tap Command + Space and start Mac-formatted external hard drives are often priced higher than their Windows counterparts and are not as widely available.. 8 Name the hard drive with a name of your choice 9 Click the Format drop-down menu.. Mac OS Extended (Case-sensitive, Journaled): Uses the Mac format and is case-sensitive to folder names.. If you want to change the format of the disk such as PC format like FAT or exFAT to Mac format.. Formatting the Hard DriveA vast majority of video production will be done on a Mac or Windows operating system, so we aren't going to cover Linux.. The disk's free space is shared and can be allocated to any of the individual volumes in the container as needed.. But it leaves the track to recover the data using the recovery tool There is another term related to disk formatting and it is called reformatting.. Launch Disk Utility Either head to Applications Utilities, or tap Command + Space and start.. Hence, if you are formatting a flash drive, you should definitely choose the APFS format.. How to Reformat in Mac Step 1: Make sure your external hard drive is attached and mounted to.. Step 2: From the left side panel, pick the volume or the drive that you want to format and switch to the Erase tab.. For example, folders named "Homework" and "HOMEWORK" are two different folders.. So, when you are formatting a USB drive, it will be ideal to choose the right format which is Mac OS Extended.. Make sure that the External drive is on and connected properly Restart your Mac and then carry out the task.. As you are retrieving the files, keep

3/4

in mind not to save the files in the previous location.. Windows-compatible formatsChoose one of the following Windows-compatible file system formats if you are formatting a disk to use with Windows.. If you see the message that the disk is not readable by Mac If you want to resolve a disk issue that can't be fixed by the Repair feature of Disk Utility.. Format Hard Drive (Mac)1 Connect the external hard drive to the computer 2 Click Go on the top tool bar, and select Utilities.. Once the setup is complete, follow the steps below to recover formatted drive files.. APFS (Case-sensitive, Encrypted): Uses the APFS format, is case-sensitive to file and folder names, and encrypts the volume.. Apple File System (APFS)Apple File System (APFS), the default file system for Mac computers using macOS 10.. It also depends on the macOS version you are using The key point to consider is that the drives formatted with the newer versions won't be recognized by the older devices. e10c415e6f

4/4